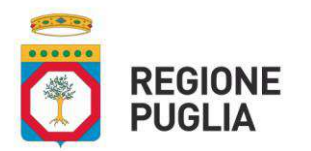

**SEZIONE INFRASTRUTTURE ENERGETICHE E DIGITALI**

# ATTO DIRIGENZIALE

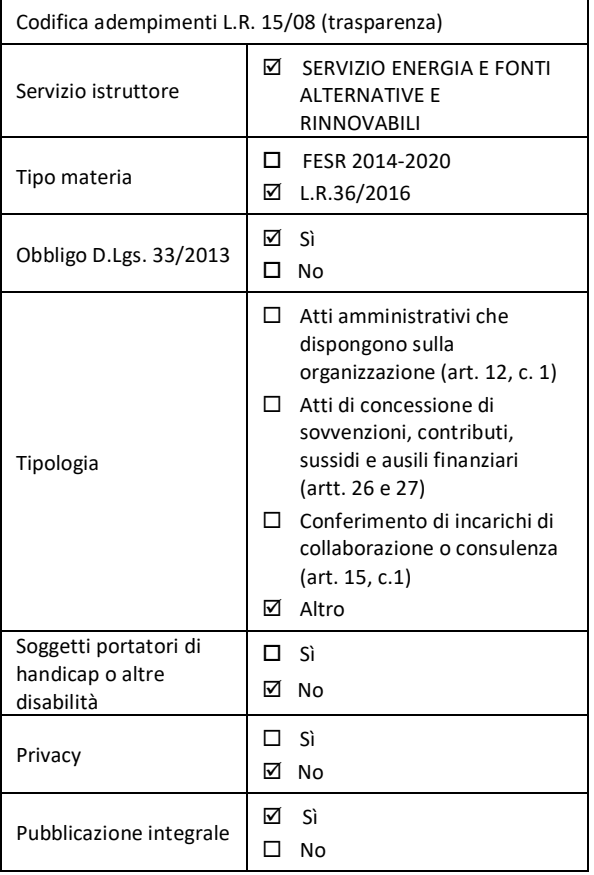

**N.182 del 30/09/2021 del Registro delle Determinazioni**

**Codice CIFRA: 159\_DIR\_2021\_00182**

**Oggetto: LEGGE REGIONALE 5 DICEMBRE 2016, N. 36 "Norme di attuazione del decreto legislativo 19 agosto 2005, n. 192 e dei decreti del Presidente della Repubblica 16 aprile 2013, n. 74 e n. 75, di recepimento della direttiva 2010/31/UE del 19 maggio 2010 del Parlamento europeo e del Consiglio sulla "Catasto energetico regionale". Nuova versione della guida on line denominata "Guida per la fruizione del sistema informativo della Regione Puglia per la gestione degli attestati di prestazione energetica degli edifici "APE PUGLIA" Edizione aggiornata a Settembre 2021."**

**La Dirigente della Sezione Infrastrutture Energetiche e Digitali**

*Premesso che:*

 con Decreto Legislativo 16 marzo 1999, n. 79, in attuazione della direttiva 96/92/CE sono state emanate norme comuni per il mercato interno dell'energia elettrica;

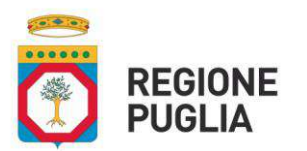

## **SEZIONE INFRASTRUTTURE ENERGETICHE E DIGITALI**

- con Legge 1° marzo 2002, n. 39, sono state emanate disposizioni per l'adempimento degli obblighi derivanti dall'appartenenza dell'Italia alla Comunità Europea - Legge comunitaria 2001 e, in particolare, l'art. 43 e l'allegato B
- la Legge 1° giugno 2002 n. 120, ha ratificato l'esecuzione del Protocollo di Kyoto del 11.12.1997 alla Convenzione quadro delle Nazioni Unite sui cambiamenti climatici;
- la Direttiva europea 2010/31/UE, recepita con il Decreto Legge n. 63 del 4 giugno 2013, che, all'art. 18, prevede che venga istituito un sistema di controllo per gli attestati di prestazione energetica e per i rapporti di ispezione degli impianti di riscaldamento e condizionamento d'aria;
- il Decreto Legislativo 30 giugno 2003, n. 196 e succ. modifiche "Codice in materia di protezione dei dati personali";
- il Decreto del Ministero delle Attività Produttive 20 luglio 2004 "Nuova individuazione degli obiettivi quantitativi per l'incremento dell'efficienza energetica negli usi finali di energia";
- il Decreto Legislativo 19 agosto 2005, n. 192, recante "Attuazione della direttiva 2002/91/CE, relativa al rendimento energetico in edilizia";
- il Decreto Legislativo 29 dicembre 2006, n. 311 "Disposizioni correttive ed integrative al decreto legislativo 19 agosto 2005, n. 192, recante attuazione della direttiva 2002/91/CE, relativa al rendimento energeticoin edilizia";
- il Decreto Legislativo 30 maggio 2008, n. 115 "Attuazione della direttiva 2006/32/CE relativa all'efficienzadegli usi finali dell'energia e i servizi energetici e abrogazione della direttiva 93/76/CEE";
- il Decreto del Presidente della Repubblica 2 aprile 2009, n. 59 "Regolamento di attuazione dell'articolo 4, comma 1, lettere a) e b), del decreto legislativo 19 agosto 2005, n. 192, concernente attuazione della direttiva 2002/91/CE sul rendimento energetico in edilizia";
- il Decreto del Ministro dello Sviluppo Economico, di concerto con il Ministro dell'Ambiente e della Tuteladel Territorio e del Mare, del 26 giugno 2009 "Linee guida nazionali per la certificazione energetica degliedifici";
- il Decreto Legislativo 03.03.2011, n. 28 "Attuazione della direttiva 2009/28/CE sulla promozione dell'uso dell'energia da fonti rinnovabili, recante modifica e successiva abrogazione delle direttive 2001/77/CE e2003/30/CE";
- il Decreto Legge 4 giugno 2013, n. 63 "Disposizioni urgenti per il recepimento della Direttiva 2010/31/UEdel Parlamento europeo e del Consiglio del 19 maggio 2010, sulla prestazione energetica nell'edilizia perla definizione delle procedure avviate dalla Commissione europea, nonché altre disposizioni in materia di coesione sociale";
- il D.P.R. n. 74/2013, che pone in carico alle Regioni una serie di adempimenti che possono essere recepitiattraverso una specifica normativa;
- il D.P.R. 16 aprile 2013 n. 75 "Regolamento recante disciplina di accreditamento per assicurare la qualificazione e l'indipendenza degli esperti e degli organismi a cui affidare la certificazione energetica degli edifici a norma dell'articolo 4, comma 1, lettera c) del decreto legislativo 19 agosto 2005,n. 192";
- Il D.M. 26.06.2015 (Adeguamento del Decreto del Ministero dello Sviluppo Economico, 26 giugno 2009;

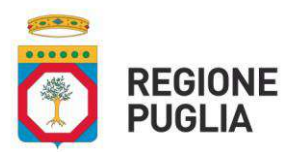

### **SEZIONE INFRASTRUTTURE ENERGETICHE E DIGITALI**

- Linee Guida nazionali per la certificazione energetica degli edifici), allegato 1, al punto 7.1.5 prescrive l'obbligo di registrazione dell'attestato di prestazione energetica;
- la L.R. del 5 dicembre 2016, n. 36 e successive modificazione ed integrazioni "Norme di attuazione deldecreto legislativo 19 agosto 2005, n. 192 e dei decreti del Presidente della Repubblica 16 aprile 2013, n. 74 e n. 75, di recepimento della direttiva 2010/31/UE del 19 maggio 2010 del Parlamento europeo e del Consiglio sulla prestazione energetica nell'edilizia. Istituzione del "Catasto energetico regionale" in attuazione di quanto disposto in materia dal D.Lgs n. 192/2005 e dal relativo D.P.R. n. 74/2013";
- il D.L. 16 luglio 2020, n.76 (Misure urgenti per la semplificazione e l'innovazione digitale) convertito con modificazioni dalla legge 11 settembre 2020 n.120 "Attuazione delle disposizioni in materia di digitalizzazione dei servizi pubblici", ha previsto all'art. 24 c.4 che "Ai fini dell'attuazione dell'articolo 64, comma 3-bis, secondo periodo, del decreto legislativo 7 marzo 2005, n. 82, come modificato dal comma 1, lettera e), numero 6), dal 28 febbraio 2021, è fatto divieto ai soggetti di cui all'articolo 2, comma 2, lettera a) del predetto decreto legislativo n. 82 del 2005 di rilasciare o rinnovare credenziali per l'identificazione e l'accesso dei cittadini ai propri servizi in rete, diverse da SPID, CIE o CNS, fermo restando l'utilizzo di quelle già rilasciate fino alla loro naturale scadenza e, comunque, non oltre il 30 settembre 2021".

## Premesso che:

la L.R. n.36/2016 del 05.12.2016 prevede :

- all'art.9 c.1 che "I soggetti in possesso dei requisiti di cui al D.P.R. 75/2013 rilasciano e trasmettono l'attestato di prestazione energetica (APE) esclusivamente tramite la procedura on-line predisposta dalla Regione Puglia, utilizzando il file standard XML esitati dal CTI ed ENEA al fine di garantire la compatibilità con il sistema informativo SIAPE";
- o all'art. 11 c.1 e c.2 che "L'accreditamento dei soggetti certificatori è la modalità attraverso cui la Regione provvede alla registrazione nello specifico elenco regionale dei richiedenti. L'accreditamento si svolge esclusivamente in modalità telematica mediante l'apposito applicativo del portale denominato "Sistema Puglia", che prevede la verifica della completezza e conformità della documentazione presentate, in caso positivo, la registrazione nell'elenco regionale e l'assegnazione del codice di accreditamento per il rilascio e la trasmissione telematica degli attestati di certificazione energetica, aventi i requisiti previsti dal D.P.R. 75/2013";
- o all'art.12 c.1 che "Per l'accesso al sistema regionale di accreditamento da parte dei soggetti interessatiè previsto, il versamento di un contributo, una tantum, di euro 100, da versare all'atto della domandasecondo le modalità indicate ".

## Evidenziato che:

**-** con Deliberazione di G.R. n. 807 del 29.05.2017 è stata individuata ENEA quale soggetto a cui affidare la progettazione, realizzazione e mantenimento in esercizio di un sistema automatizzato per la gestione delprocesso di certificazione degli edifici e

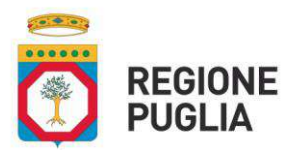

## **SEZIONE INFRASTRUTTURE ENERGETICHE E DIGITALI**

per il catasto degli impianti termici, in virtù delle competenze maturate nel settore e della "Mission" istituzionale;

- **-** con la stessa Deliberazione di cui sopra, è stato approvato lo schema di convenzione che disciplina i rapporti tra Regione Puglia ed ENEA, al fine dell'espletamento dell'incarico indicato al punto precedente ed è stato delegato il Dirigente della Sezione Infrastrutture energetiche e digitali alla sottoscrizione della convenzione;
- **-** la citata Convenzione è stata sottoscritta in data 21.09.2017 ;
- **-** con Deliberazione di G.R. n.1398 del 02.08.2018 la Giunta Regionale ha approvato i provvedimenti attuativi del catasto regionale degli Attestati di Prestazione Energetica e ha stabilito "che la data di attivazione del catasto telematico sarà individuata con apposita determinazione del Dirigente della Sezione Infrastrutture energetiche e digitali di stabilire la data di attivazione, alla conclusione delle operazioni relative alla realizzazione del sistema informatizzato per la certificazione energetica".

## Evidenziato , inoltre, che :

- **-** con stessa deliberazione, la Giunta Regionale ha approvato l'Allegato A Linee Guida di Accesso al Sistemainformativo - ENEA per la trasmissione degli attestati di prestazione energetica che prevede due fasi di cuila Fase 1 "Accreditamento sul portale Sistema Puglia" in conformità all'art. 11 della L.R. n.36 del 05.12.2016 e la Fase 2 "Rilascio e trasmissione degli attestati di prestazione", l'allegato B Piano dei controlli conformità APE e l'allegato C Ripartizione alle autorità competenti del 75% risorse in entrata per i costi di controllo (art.12 c.3);
- **-** con deliberazione di cui sopra la Giunta regionale ha confermato il versamento del contributo, una tantum, di euro 100 per l'accesso al sistema regionale di accreditamento da parte dei soggetti interessati, ai sensi dell'art 12 c.1 della L.R. n.36/2016, disponendo, inoltre, che i tecnici iscritti nel precedente elenco istituito ai sensi dell'art.9 del R.R. n.10/2010 disponibili sul portale [www.sistemapuglia.it](http://www.sistemapuglia.it/) e coloro che, ai sensi del R.R. n.10/2010, avevano presentato istanza di iscrizione corredata dal versamento saranno direttamente accreditati al Catasto regionale telematico perla certificazione senza ulteriori adempimenti;
- **-** che con la predetta delibera è stato, inoltre, confermato il versamento di un contributo di euro 10 per ciascun attestato da versare all'atto del rilascio o trasmissione, ai sensi dell'art.12 c.2 della L.R. n.36/2016;
- **-** con Determinazione Dirigenziale n. 8 del 23/01/2020 avente ad oggetto "LEGGE REGIONALE 5 DICEMBRE 2016, N. 36 "Norme di attuazione del decreto legislativo 19 agosto 2005, n. 192 e dei decreti del Presidente della Repubblica 16 aprile 2013, n. 74 e n. 75, di recepimento della direttiva 2010/31/UE del 19 maggio 2010 del Parlamento europeo e del Consiglio sulla "Catasto energetico regionale": Avvio Piattaforma APE PUGLIA" è stato attivata la Piattaforma APE Puglia e approvata la guida on line per la fruizione del sistema informatico;
- **-** con Determinazione Dirigenziale n. 38 avente ad oggetto "LEGGE REGIONALE 5 DICEMBRE 2016, N. 36 "Norme di attuazione del decreto legislativo 19 agosto 2005, n. 192 e dei decreti del Presidente della Repubblica 16 aprile 2013, n. 74 e n. 75, di recepimento della direttiva 2010/31/UE del 19 maggio 2010 del Parlamento europeo e del Consiglio sulla "Catasto energetico regionale". Istituzione Catasto Energetico Regionale. Avvio Piattaforma "APE PUGLIA". Differimento termini di conclusione Fase 2" è stato disposto un differimento del termine relativo alla conclusione della fase 2 di 90 giorni dall'avvio della stessa. La fase 2 così, come previsto dalla Determinazione Dirigenziale n. 8 del 23/01/2020, è relativa alla modalità di rilascio e trasmissione degli attestati di certificazione energetica tramite la procedura on- line.

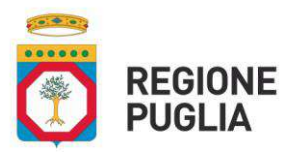

### **SEZIONE INFRASTRUTTURE ENERGETICHE E DIGITALI**

La procedura telematica è attiva dal 20/05/2020;

- **-** con nota AOO\_159/PROT.30/04/2020/0003249, la Sezione Infrastrutture Energetiche e digitale ha invitato i rappresentanti degli ordini e collegi professionali ad una videoconferenza, tenutasi il giorno 07 Maggio 2020 alle ore 10,20 attraverso piattaforma Cisco Webex;
- **-** con nota prot. n. AOO\_159/3568 del 18/05/2020 è stata data comunicazione di attivazione della procedura di consultazione degli APE da parte dei notai attiva dal 20/05/2020;
- **-** con D.L. 16 luglio 2020, n.76 (Misure urgenti per la semplificazione e l'innovazione digitale) convertito con modificazioni dalla legge 11 settembre 2020 n.120 "Attuazione delle disposizioni in materia di digitalizzazione dei servizi pubblici", ha previsto all'art. 24 c. 4 che "Ai fini dell'attuazione dell'articolo 64, comma 3-bis, secondo periodo, del decreto legislativo 7 marzo 2005, n. 82, come modificato dal comma 1, lettera e), numero 6), dal 28 febbraio 2021, è fatto divieto ai soggetti di cui all'articolo 2, comma 2, lettera a) del predetto decreto legislativo n. 82 del 2005 di rilasciare o rinnovare credenziali per l'identificazione e l'accesso dei cittadini ai propri servizi in rete, diverse da SPID, CIE o CNS, fermo restando l'utilizzo di quelle già rilasciate fino alla loro naturale scadenza e, comunque, non oltre il 30 settembre 2021"dal 01/10/2021 sarà disponibile una nuova versione della guida che sostituisce a tutti gli effetti quelle già pubblicate, al fine di attivare una nuova modalità di fruizione da parte degli utenti al portale telematico APE Puglia.

## **VERIFICA AI SENSI del Reg. UE n. 679/2016 e del D.Lgs. 196/03, come modificato dal D.Lgs. n. 101/2018 - Garanzie alla riservatezza**

"La pubblicazione dell'atto all'Albo, salve le garanzie previste dalla Legge n. 241/90 in tema di accesso ai documenti amministrativi, avviene nel rispetto della tutela della riservatezza dei cittadini secondo quanto disposto dal Regolamento UE n. 679/2016 in materia di protezione dei dati personali, nonché dal D.Lgs. n. 196/2003 come modificato dal D.Lgs. n. 101/2018, ed ai sensi dal vigente Regolamento Regionale n. 5/2006 per il trattamento dei dati sensibili e giudiziari, in quanto applicabile.

Ai fini della pubblicità legale, l'atto destinato alla pubblicazione è redatto in modo da evitare la diffusione di dati personali identificativi non necessari ovvero il riferimento alle particolari categorie di dati previste dagli articoli 9 e 10 del Regolamento citato; qualora tali dati fossero indispensabili per l'adozione dell'atto, essi sono trasferiti in documenti separati, esplicitamente richiamati".

## **ADEMPIMENTI CONTABILI AI SENSI DEL D. LGS. 118/2011 e ss.mm.ii.:**

Il presente provvedimento non comporta alcun mutamento qualitativo e quantitativo di entrata o di spesa, a carico del Bilancio Regionale.

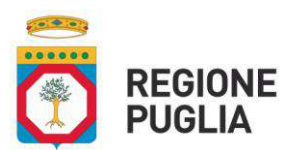

**SEZIONE INFRASTRUTTURE ENERGETICHE E DIGITALI**

## **LA DIRIGENTE DELLA SEZIONE INFRASTRUTTURE ENERGETICHE E DIGITALI**

Visti:

la Legge Regionale n.36 del 5 dicembre del 2016 ;

gli artt. 9, 11 e 12 della Legge Regionale del 5 dicembre del 2016 n. 36 di cui sopra ;

la Legge Regionale n.6 del 27 Marzo del 2018 ;

la Deliberazione di Giunta Regionale n. 1398 del 02 Agosto 2018;

la Determinazione n.8 del 23 Gennaio 2020 ;

la Determinazione n. 38 del 16 Marzo 2020;

la nota prot. n. AOO\_159\_3568 del 18/05/2020;

il D.P.G.R. n. 443 del 31 luglio 2015 "Adozione del modello organizzativo denominato "Modello Ambidestro per l'Innovazione della macchina Amministrativa regionale‐ MAIA". Approvazione Atto di Alta Organizzazione";

la D.G.R. n. 1518 del 31 luglio 2015 "Adozione del modello organizzativo denominato "Modello Ambidestro per l'Innovazione della macchina Amministrativa regionale‐ MAIA". Approvazione Atto di Alta Organizzazione";

la D.G.R. n. 457 dell'08 aprile 2016, di modifiche e integrazioni all'allegato 3 della citata D.G.R. n. 1518/2015;

la D.G.R. n. 458 dell'08 aprile 2016 che, in attuazione del nuovo modello organizzativo "MAIA", ha individuato le Sezioni afferenti i Dipartimenti e le rispettive funzioni;

il D.P.G.R. n. 304 del 10 maggio 2016 con cui sono state apportate modifiche e integrazioni al citato D.P.G.R. n. 443/2015 di adozione del nuovo modello organizzativo denominato "MAIA";

il D.P.G.R. n. 316 del 17 maggio 2016 con il quale è stato adottato l'atto di definizione delle Sezioni di Dipartimento e delle relative funzioni in attuazione del modello "MAIA" di cui al citato D.P.G.R. n. 443/2015;

la D.G.R. n. 1176 del 29.07.2016 e successivi atti di proroga, con la quale l'ing. Carmela Iadaresta è stata nominata Dirigente della Sezione Infrastrutture energetiche e digitali;

il Regolamento UE n.679/2016 relativo alla "protezione delle persone fisiche con riguardo al trattamento dei dati personali, nonché alla libera circolazione di tali dati" e che abroga la direttiva 95/46/CE (Reg. generale sulla protezione dei dati);

le "Linee guida per la gestione degli Atti Dirigenziali come documenti originali informatici con il sistema CIFRA1" aggiornate alla versione 10.3, trasmesse con nota AOO\_175-1875 del 28 maggio 2020 dal Segretario Generale della Presidenza;

il D.L. 16 luglio 2020, n.76 (Misure urgenti per la semplificazione e l'innovazione digitale) convertito con modificazioni dalla legge 11 settembre 2020 n.120 "Attuazione delle disposizioni in materia di digitalizzazione dei servizi pubblici";

la nota AOO\_002/2868 del 29/12/2020 avente ad oggetto "Urgente. D.L. 16 luglio 2020, n. 76 (Misure urgenti per la semplificazione e l'innovazione digitale), convertito, con

modificazioni, dalla legge 11 settembre 2020, n. 120. Attuazione delle disposizioni in materia di digitalizzazione dei servizi pubblici. Scadenze del 28 febbraio 2021";

la nota AOO\_174/5735 del 23/09/2021 avente ad oggetto "Utilizzo degli strumenti per l'identità digitale SPID e CIE. Attuazione delle disposizioni in materia di digitalizzazione dei servizi pubblici. Scadenza del 30 settembre 2021".

#### **DETERMINA**

di prendere atto e di approvare quanto esposto in narrativa, che costituisce parte integrante e sostanzialedelle presente determinazione;

Determinazione 6

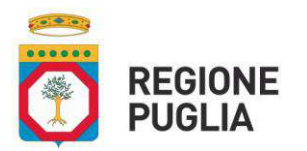

## **SEZIONE INFRASTRUTTURE ENERGETICHE E DIGITALI**

di approvare la nuova versione della guida on-line denominata "Guida per la fruizione del sistema informativo della Regione Puglia per la gestione degli attestati di prestazione energetica degli edifici "APE PUGLIA" Edizione aggiornata a Settembre 2021", che sostituisce a tutti gli effetti quelle già pubblicate;

di stabilire che la nuova versione della guida è allegata al presente atto per farne parte integrante e sostanziale. La consultazione della stessa è disponibile sul portale apepuglia.enea.it.

Il presente provvedimento, redatto in un unico esemplare, composto da 7 (sette) facciate:

- rientra nelle funzioni dirigenziali;
- è immediatamente esecutivo;
- sarà pubblicato:
	- o nella sezione "Amministrazione Trasparente", sottosezione "Provvedimenti" e "Provvedimenti dirigenti amministrativi" del sito ufficiale della regione Puglia[: www.regione.puglia.it,](http://www.regione.puglia.it/)
- sarà trasmesso:
	- agli Ordini Professionali della Regione Puglia competenti per materia;
	- ai Consigli Notarili di Puglia.

# **Il Dirigente della Sezione Carmela Iadaresta**

**\_\_\_\_\_\_\_\_\_\_\_\_\_\_\_\_\_\_\_\_\_\_\_\_\_\_**

La sottoscritta attesta che il procedimento istruttorio è stato condotto nel rispetto della vigente normativa regionale, nazionale e comunitaria e che il presente schema di determinazione è conforme alle risultanze istruttorie.

La sottoscritta attesta, altresì, che il presente documento è stato sottoposto a verifica per la tutela dei dati personali secondo la normativa vigente.

**Il Dirigente del Servizio Laura Liddo** \_\_\_\_\_\_\_\_\_\_\_\_\_\_\_\_\_\_\_\_\_\_\_\_\_\_\_\_\_\_\_\_\_\_\_\_\_\_\_

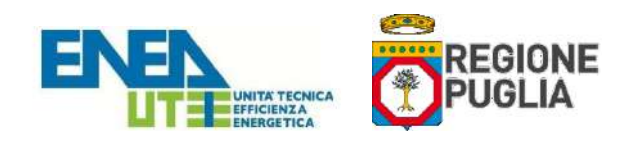

# Guida per la fruizione del *Sistema Informativo della Regione Puglia per la gestione degli Attestati di Prestazione Energetica degli edifici* "APE Puglia"

Edizione aggiornata a Settembre 2021

# **PREMESSA**

Il Sistema Informativo per la gestione degli Attestati di Prestazione Energetica degli edifici, denominato "APE Puglia", consente ai soggetti certificatori abilitati, di caricare, compilare e trasmettere gli Attestati di Prestazione Energetica (di seguito APE), prodotti secondo la normativa nazionale vigente.

Tale Sistema Informativo consente ai cittadini di consultare e visionare gli APE relativamente agli immobili di proprietà ed ai Notai di consultare e visionare gli APE oggetto degli atti di propria competenza.

E' opportuno leggere integralmente la presente guida al fine di preparare tutti i documenti necessari per eseguire i passi sotto indicati.

# **1. PER I CERITIFICATORI**

# **REGISTRAZIONE AL SISTEMA**

Per potere accedere ai servizi offerti dal sistema, il soggetto certificatore dovrà innanzitutto registrarsi attraverso il seguente portale web:

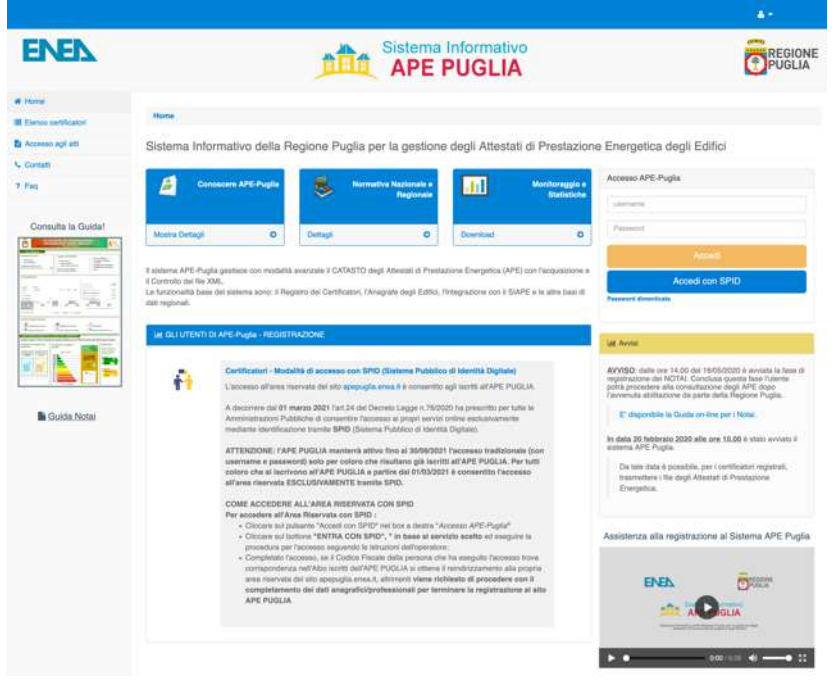

**Figura 1 - Homepage del sistema APE-Puglia** 

La registrazione per i certificatori prevede quattro fasi:

a) ACCESSO TRAMITE SPID / Compilazione del form di registrazione;

b) Completamento inserimento dei propri dati personali e lavorativi;

- c) Caricamento della scansione del modulo di registrazione prodotto dal sistema debitamente datato e firmato e del documento di identità in un unico file pdf;
- d) Pagamento per l'accreditamento del certificatore tramite il portale dedicato.

# **a) ACCESSO TRAMITE SPID / Compilazione del form di registrazione**

Per l'utilizzo del Sistema APE-Puglia è obbligatorio registrarsi.

L'art.24 del Decreto Legge n.76/2020 ha prescritto per tutte le Amministrazioni Pubbliche di consentire l'accesso ai propri servizi online mediante identificazione tramite **SPID** (Sistema Pubblico di Identità Digitale).

**b) Completamento inserimento dei propri dati personali e lavorativi.** Il soggetto certificatore dovrà completare l'inserimento dei propri dati personali in una pagina appositamente predisposta, nonché i dati del proprio titolo di studio, l'ordine professionale (ingegneri, architetti, …) o il collegio (geometri, periti, ecc..) di appartenenza e/o il corso di formazione abilitante alla certificazione energetica (D.P.R. 16 Aprile 2013 n. 75). Tra le informazioni di contatto il richiedente dovrà obbligatoriamente specificare un indirizzo di posta elettronica certificata valido che servirà come username per l'accesso al sistema e che sarà utilizzato anche per tutte le comunicazioni necessarie.

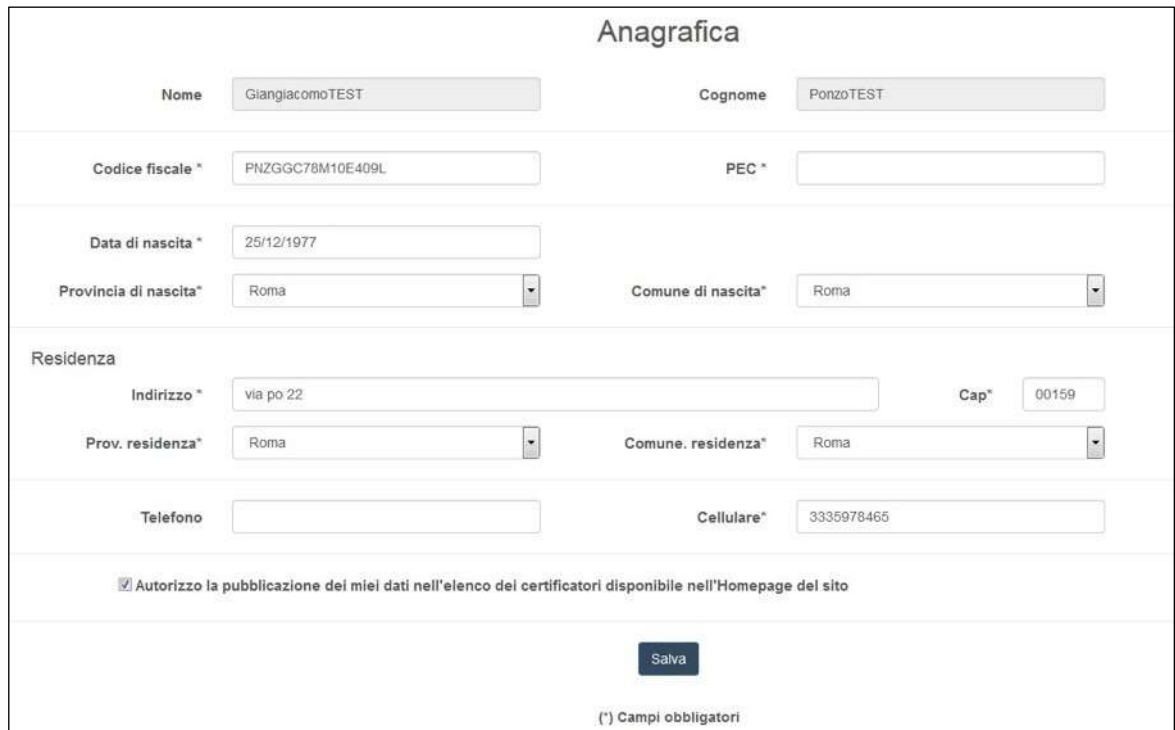

**Figura 2 - Form per il completamento dell'inserimento dei dati personali** 

**ATTENZIONE: Occorre configurare la propria PEC in modo che accetti anche messaggi di posta elettronica NON certificata al fine di essere contattati anche da gli operatori della Regione con indirizzi di posta elettronica non certificata.** 

Successivamente andranno inseriti i dati relativi ai requisiti professionali posseduti.

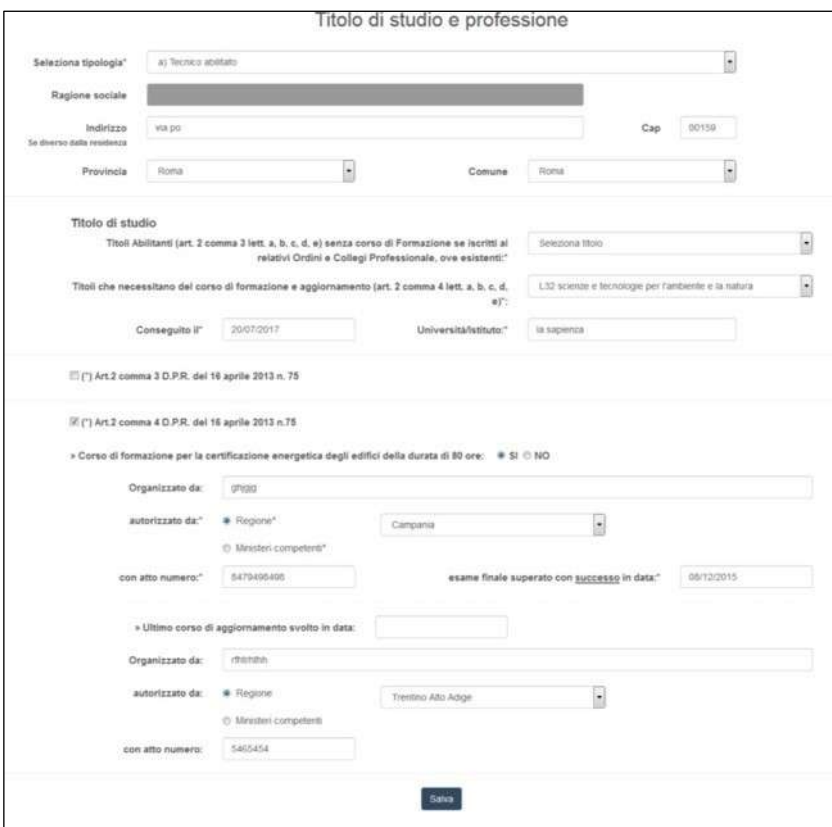

**Figura 3 - Form per l'inserimento delle informazioni professionali e titolo di studio** 

# **c) Caricamento della scansione del modulo di registrazione prodotto dal sistema**

Dopo l'inserimento di tutti i dati richiesti, il sistema produrrà a video un documento, contenente la richiesta d'inserimento nell'elenco dei soggetti Certificatori della Regione Puglia che andrà firmato e caricato nel sistema in formato PDF. *Il certificatore deve unire alla scansione del certificato la scansione del proprio documento di identità.*

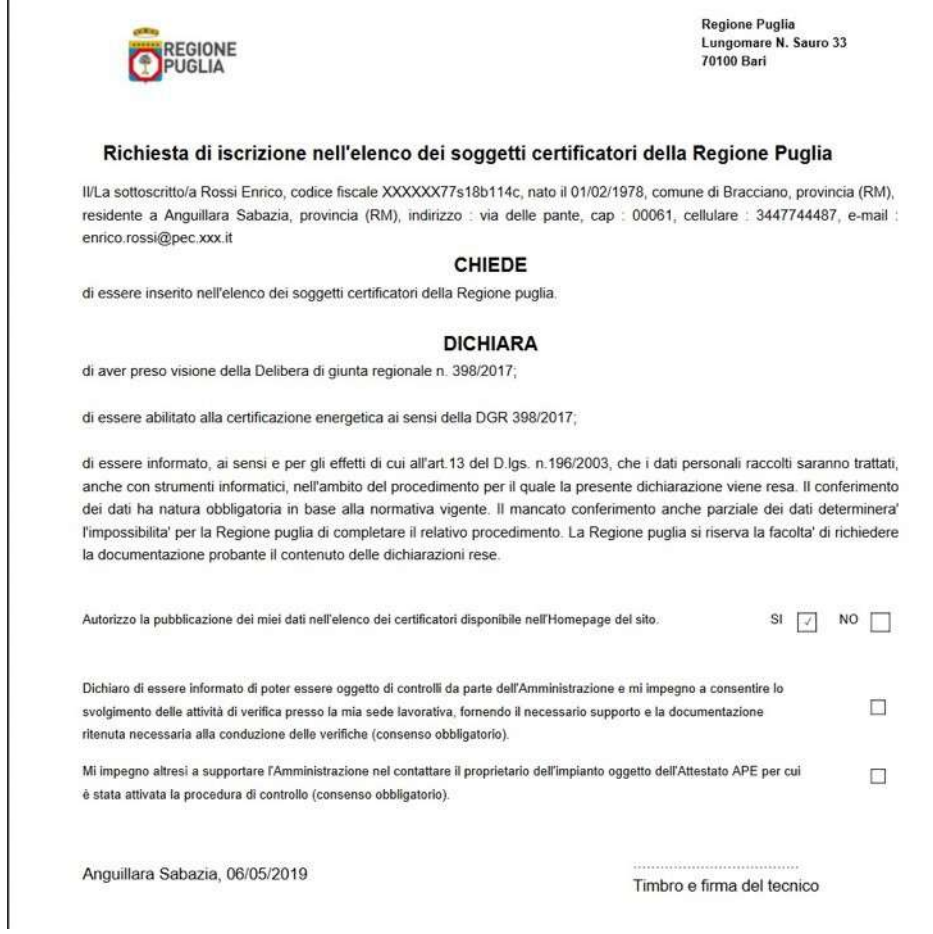

F

# **Figura 4 - Modulo di registrazione**

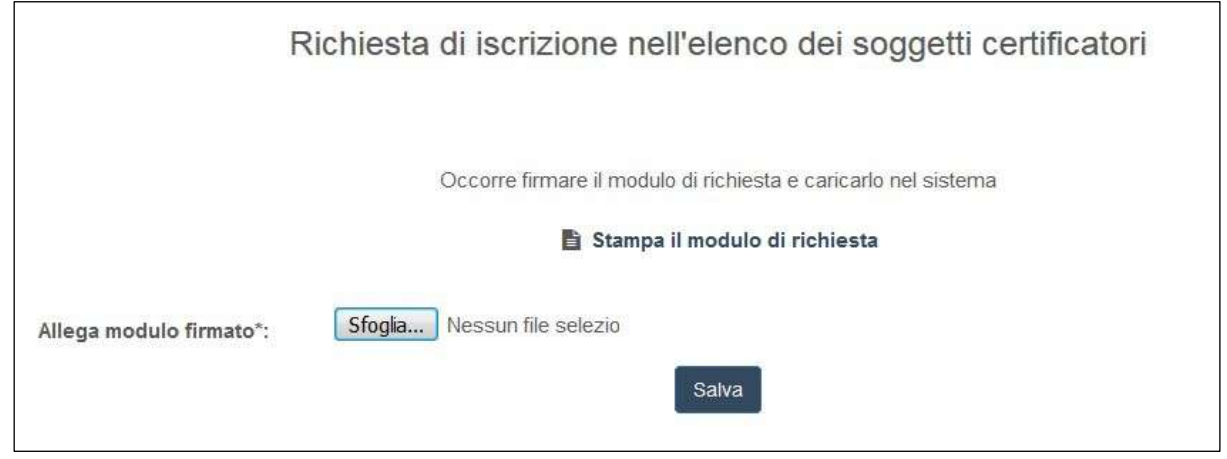

**Figura 5 - Upload del modulo firmato**

# **d) Pagamento per l'accreditamento tramite il portale dedicato**

Il certificatore per poter essere accreditato al portale deve effettuare un pagamento di 100€ attraverso la seguente procedura:

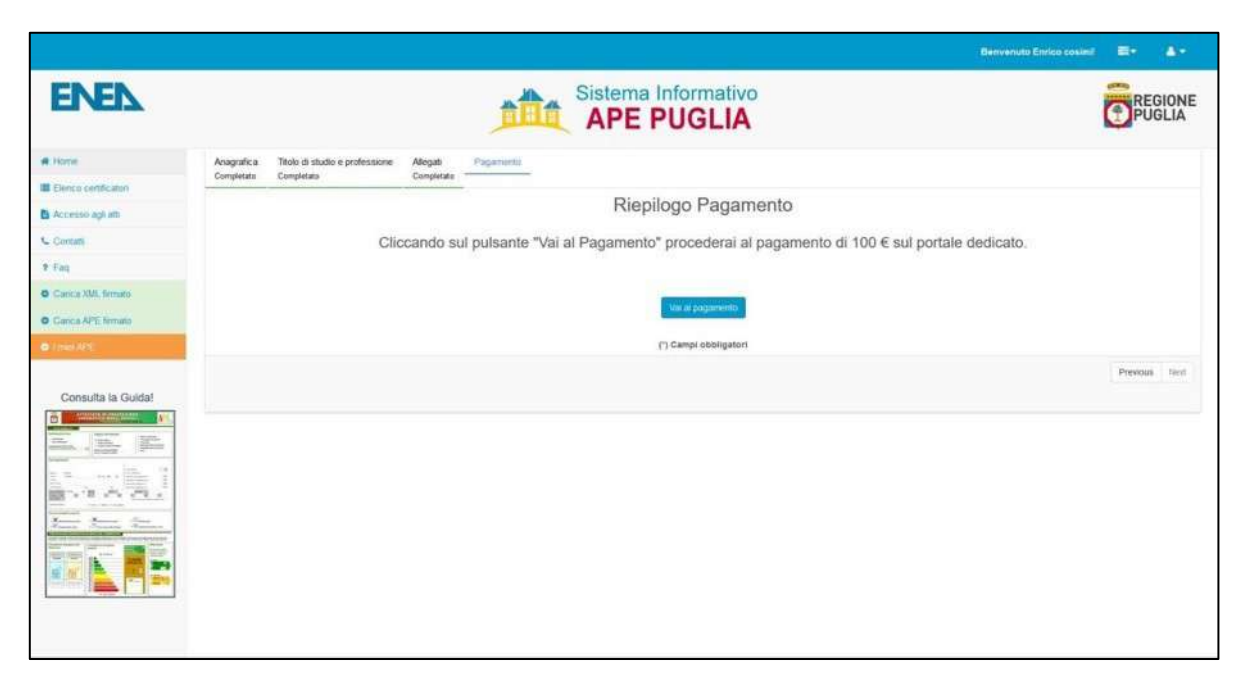

**Figura 6 - Cliccare sul pulsante "Vai al pagamento"** 

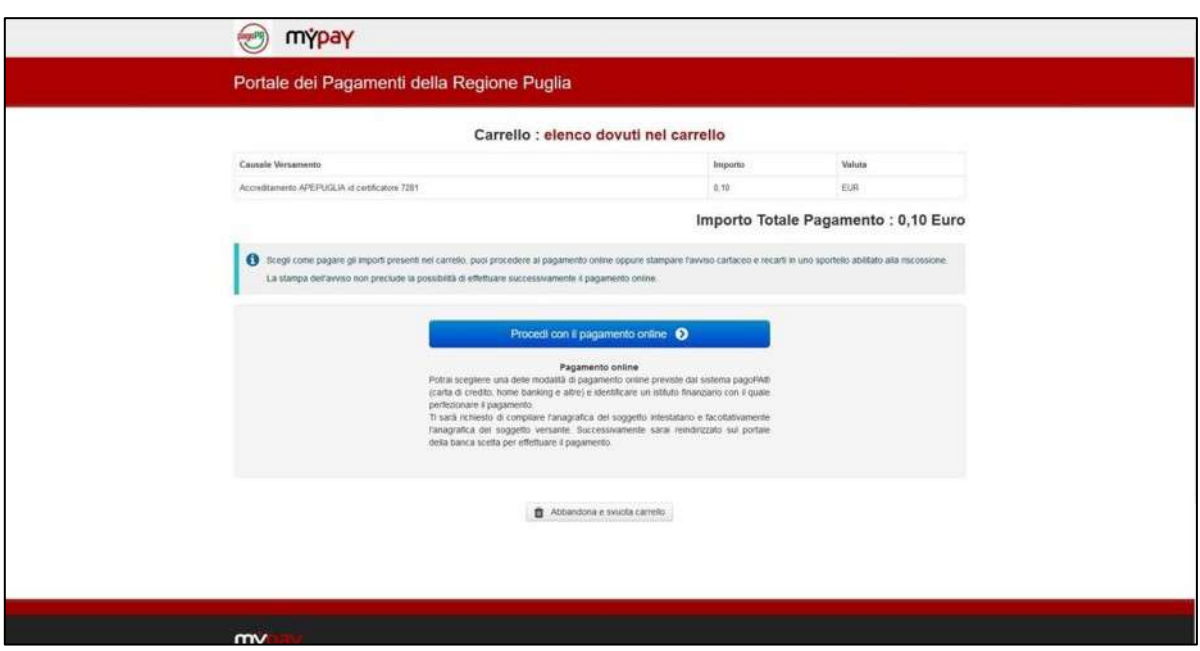

**Figura 7 - Procedere con il pagamento online sul portale dei Pagamenti della regione Puglia** 

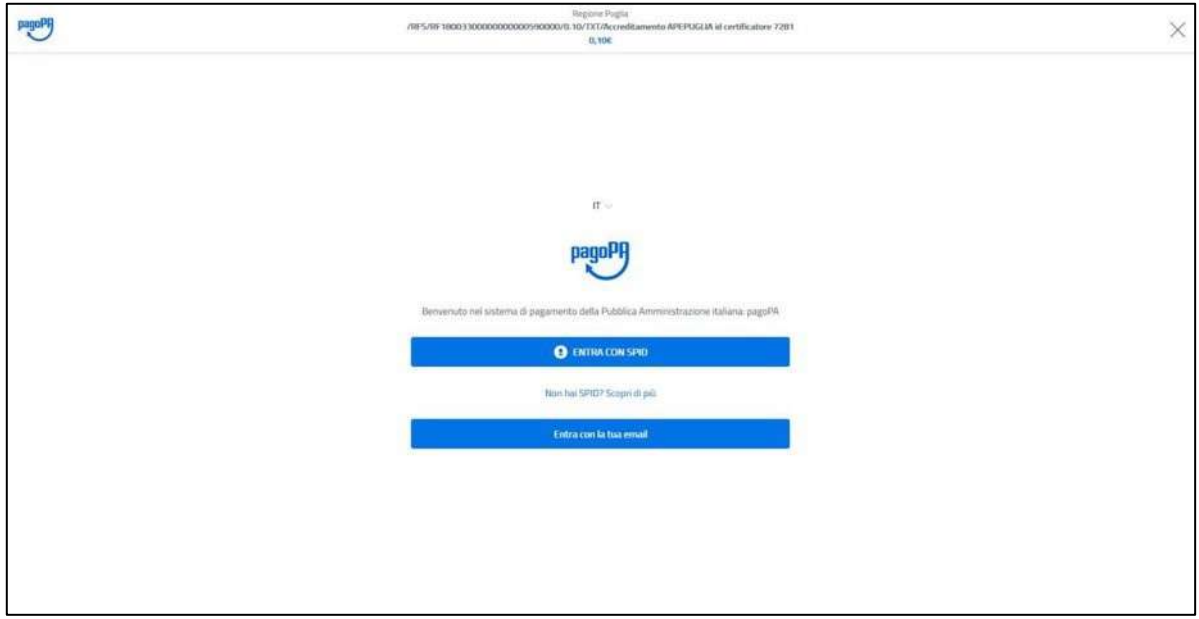

## **Figura 8 - effettuare l'accesso a pagoPA tramite SPID o email**

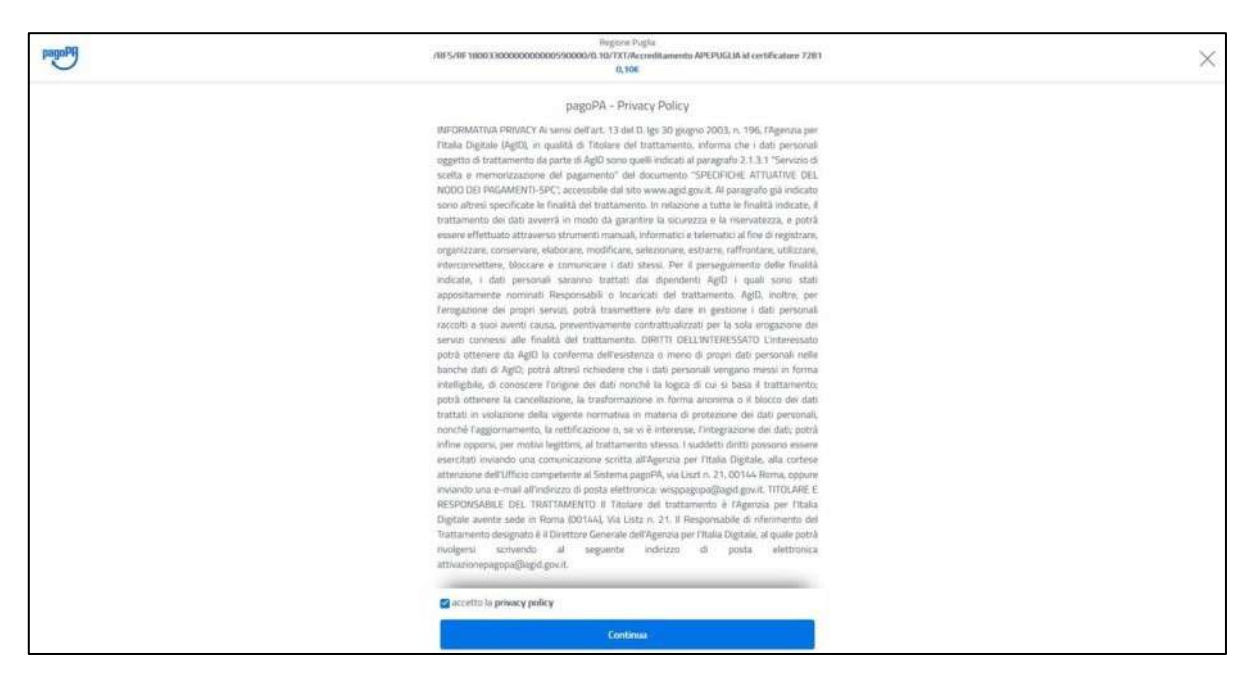

**Figura 9 - Accettare la privacy policy** 

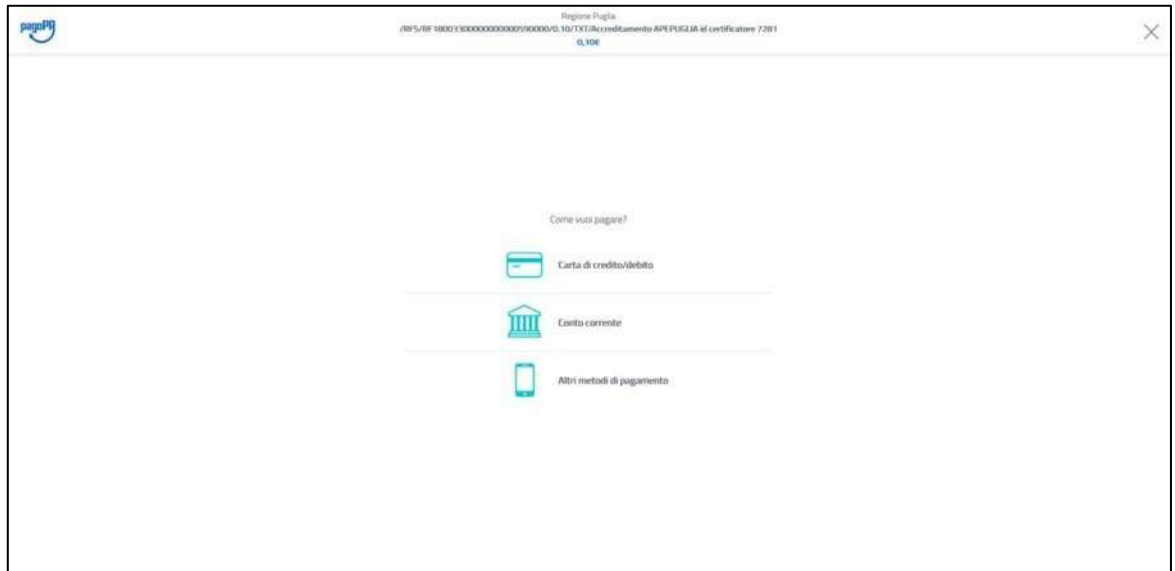

**Figura 10 - Selezionare la modalità di pagamento** 

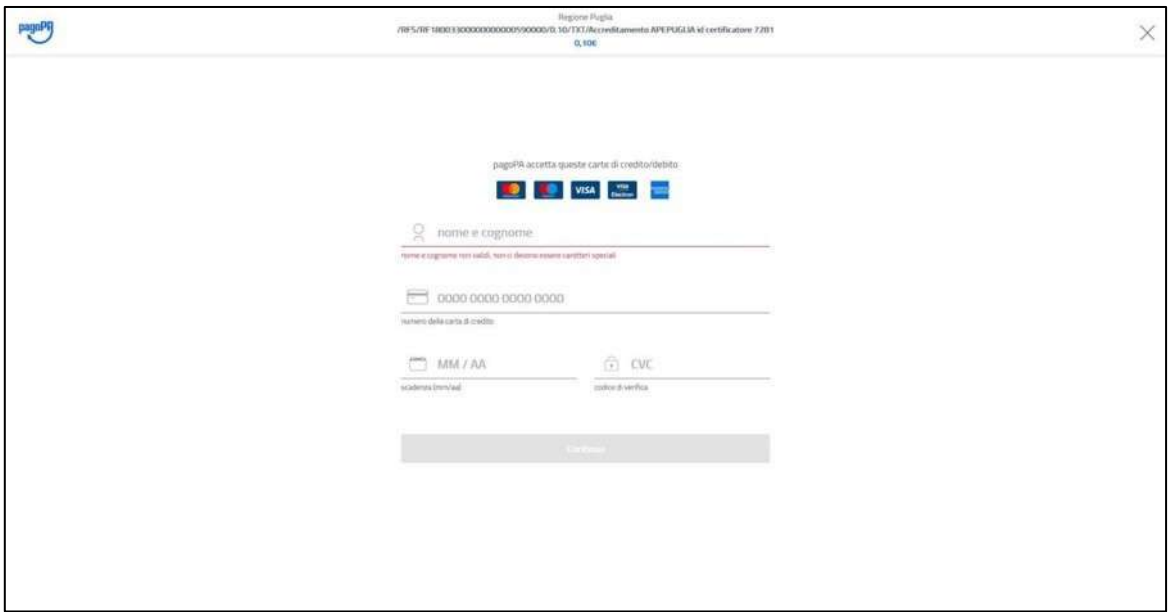

**Figura 11 - Inserire i dati di pagamento**

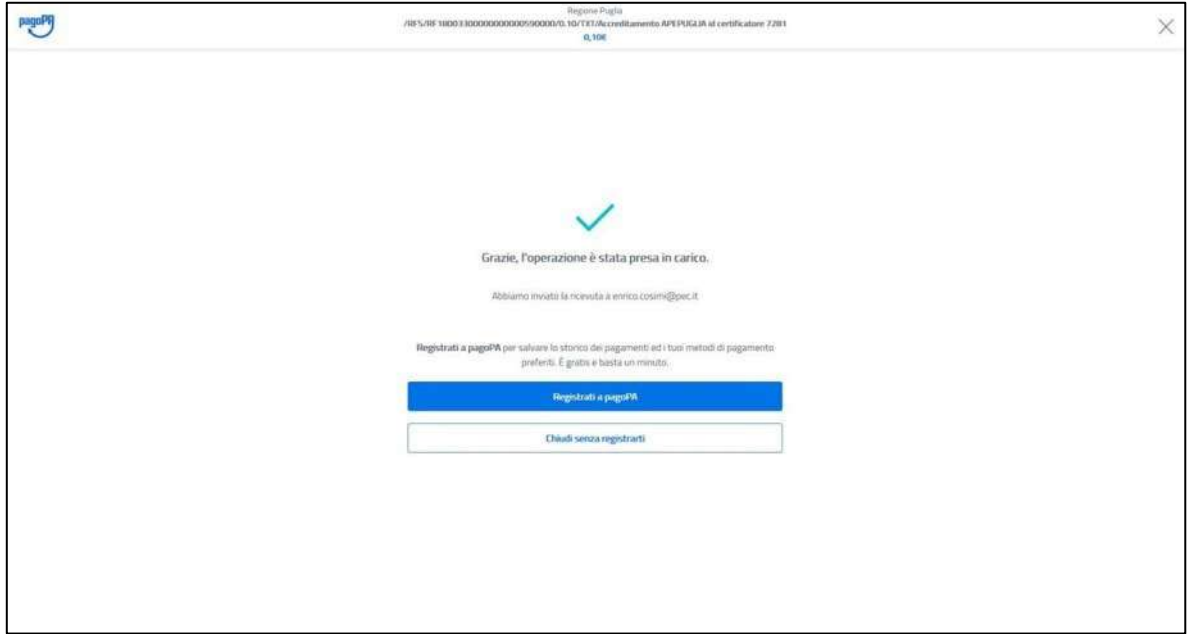

**Figura 12 - Conferma di presa in carico del pagamento effettuato** 

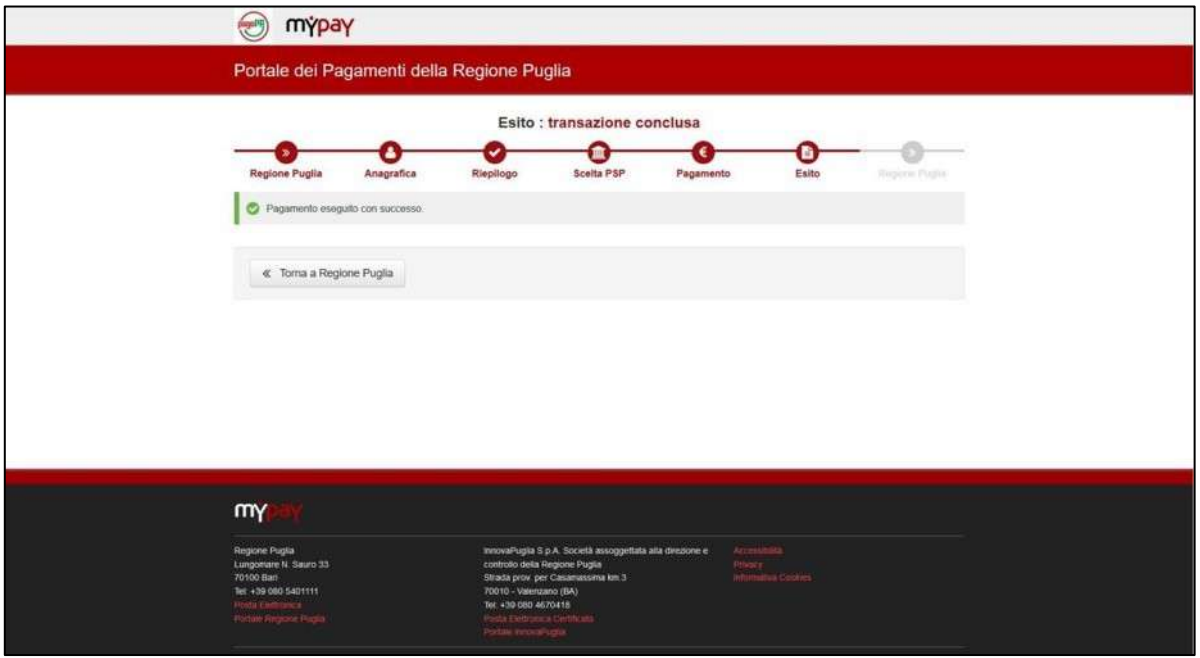

**Figura 13 - Controllare l'esito della transazione e cliccare sul bottone "Torna a Regione Puglia" per concludere la procedura** 

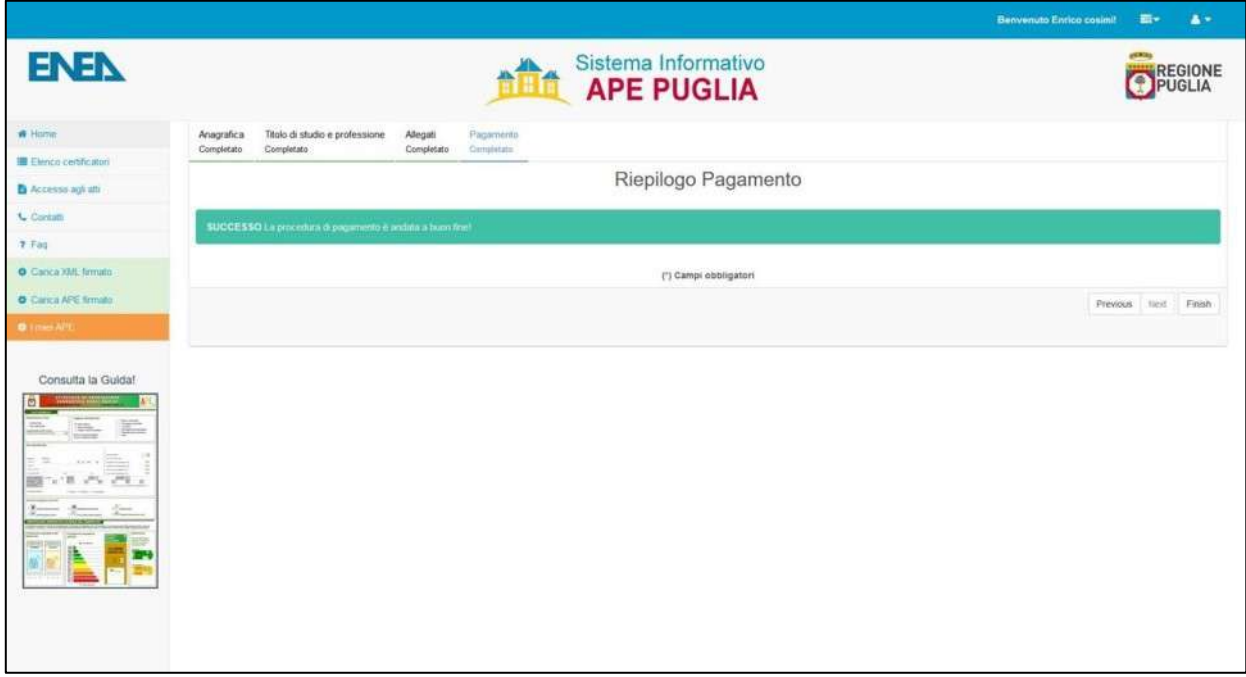

**Figura 14 - Riepilogo e conferma di avvenuto pagamento** 

Attenzione: al fine di non reiterare ulteriori pagamenti, è consigliabile attendere la conferma dell'avvenuta transizione che può richiedere un certo tempo dipendente dall'Istituto di Credito e dall'interoperabilità del sistema PAGO PA-MYPAY e la piattaforma APEPUGLIA.

# **UTILIZZO DEL SISTEMA DOPO LA REGISTRAZIONE**

L'utente che accede al servizio attraverso l'apposito portale web, avrà a disposizione una propria pagina personale, contenente sulla destra i propri dati identificativi, e sulla sinistra un cruscotto di comandi per la fruizione di tutte le funzionalità offerte dal sistema.

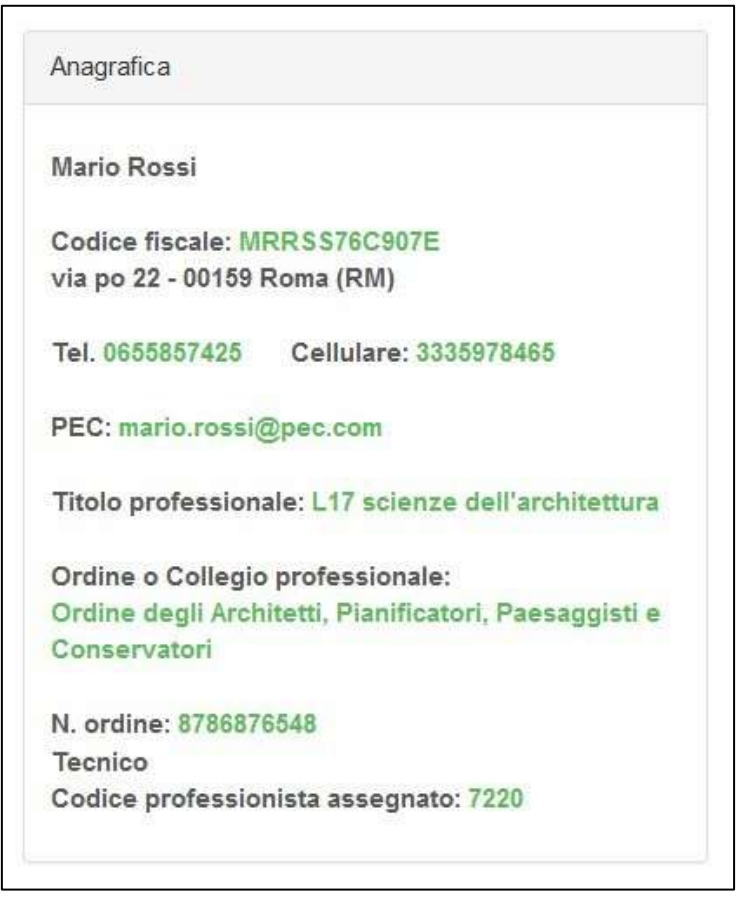

**Figura 15 - Card certificatore**

Sarà possibile, attraverso apposite procedure guidate, cambiare alcuni dati personali, e naturalmente trasmettere gli attestati di prestazione energetica prodotti dal soggetto certificatore.

a) **Caricamento e trasmissione dell'attestato di prestazione energetica** Questa funzione viene di seguito descritta per i casi previsti.

# **Certificatori in possesso di firma elettronica**

I soggetti certificatori devono essere in possesso di firma elettronica e potranno firmare in forma digitale i propri documenti prima di caricarli nel sistema. Essi potranno scegliere tra due procedure che si articolano nei seguenti passi:

# *PROCEDURA N.1*

- 1. Caricamento del proprio APE firmato secondo le specifiche p7m;
- 2. caricamento della scansione in formato PDF del libretto di impianto e del rapporto di controllo e di efficienza energetica ;
- 3. caricamento dell'XML esportato dal proprio software commerciale.

N.B. Tale procedura sarà, **previa pubblicazione di specifica comunicazione sul Portale APEPuglia,** disattivata sulla piattaforma.

# *PROCEDURA N.2*

1. Caricamento del file XML esportato dal proprio software commerciale, e firmato in forma elettronica attraverso la specifica "XML Signature" (XAdES-BES);

2. caricamento della scansione in formato PDF del libretto di impianto e del rapporto di controllo e di efficienza energetica;

In ambo le procedure la fase 2 consiste nel caricamento della scansione dei seguenti documenti, riuniti in un unico file di tipo PDF:

1. La scheda identificativa dell'impianto (vedi libretto di impianto/centrale)

2. L'ultimo rapporto di controllo tecnico ai sensi del D.lgs 192/05 e s.m.i.

Il sistema APEPUGLIA controlla la correttezza del file XML trasmesso nel rispetto della normativa vigente che prevede, nella versione 12 (C.T.I.), una specifica struttura file stesso (XSD). A questo punto eventuali errori saranno visualizzati al termine della trasmissione del file al sistema.

**Si precisa che un file non corretto NON sarà accettato dalla piattaforma, pertanto il certificatore dovrà modificare la parte indicata nel messaggio di errore.** 

**Eventuali informazioni sulla struttura dell'APE e sulle informazioni contenute NON potranno essere richieste al servizio APEPUGLIA.**

**Per ulteriori aggiornamenti e informazioni consultare la pagina delle FAQ presente sul sistema APEPUGLIA.** 

Al termine delle fasi descritte, l'attestato sarà salvato in lavorazione, e potrà essere aperto in anteprima, modificato e quindi trasmesso definitivamente.

La trasmissione del certificato prevede un pagamento di 10€ sul portale dedicato come mostrato in Figura.

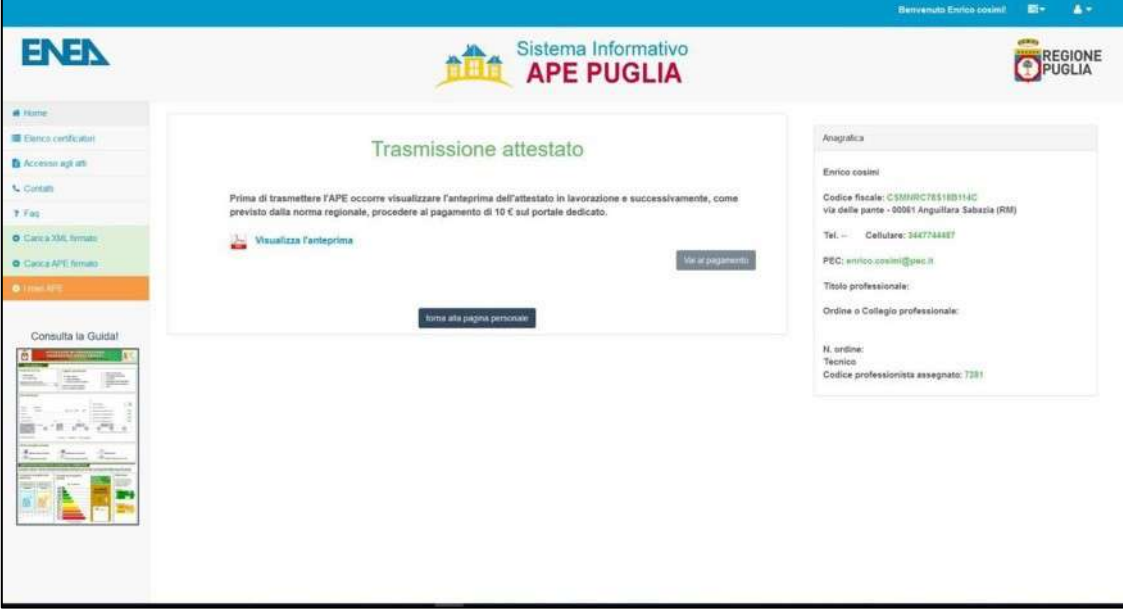

**Figura 16 - Anteprima attestato e pagamento** 

La procedura di pagamento è analoga a quella per l'accreditamento del certificatore (da Figura 7 a Figura 14).

**Attenzione:** attendere la conferma dell'avvenuta transizione per ogni singolo APE trasmesso, che può richiedere un certo tempo dipendente dall'Istituto di Credito e dall'interoperabilità del sistema PAGO PA-MYPAY e la piattaforma APEPUGLIA. Dopo aver concluso con successo tale operazione riprocessare un nuovo APE con relativo pagamento.

A seguito della trasmissione, sarà possibile stampare in formato PDF, una copia dell'attestato di prestazione energetica generato con i dati trasmessi che sarà opportunamente contrassegnato da un numero identificativo.

Il soggetto certificatore inoltre, potrà visualizzare sulla propria pagina personale, l'elenco dei suoi attestati già trasmessi, e quello degli attestati ancora in lavorazione. I dati contenuti negli attestati consentiranno di tenere aggiornata la banca dati da cui la Regione potrà estrarre informazioni circa la distribuzione territoriale della qualità energetica degli edifici ed il catasto degli impianti termici. Il sistema consentirà anche la successiva gestione dei controlli delle certificazioni energetiche e dei rapporti delle ispezioni degli impianti termici previsti dalla direttiva europea 31/2010.

Di seguito è riportata a titolo di esempio la schermata relativa alla pagina personale di un soggetto certificatore regolarmente iscritto ed abilitato alla trasmissione dei propri attestati elaborati.

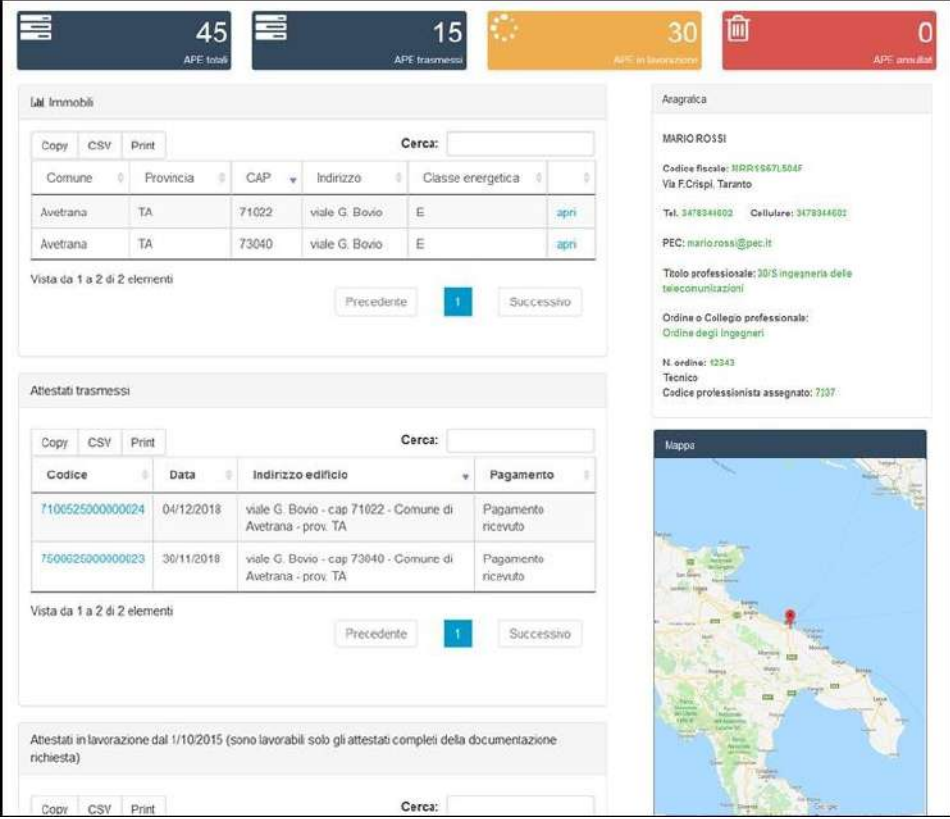

**Figura 17 - Area personale certificatore** 

Nei casi in cui un APE, già presente nel Sistema, venga sostituito con un nuovo attestato, al fine di aggiornare le informazioni in esso contenute, comparirà una pagina di Warning che permetterà di confermare od annullare l'operazione in corso.

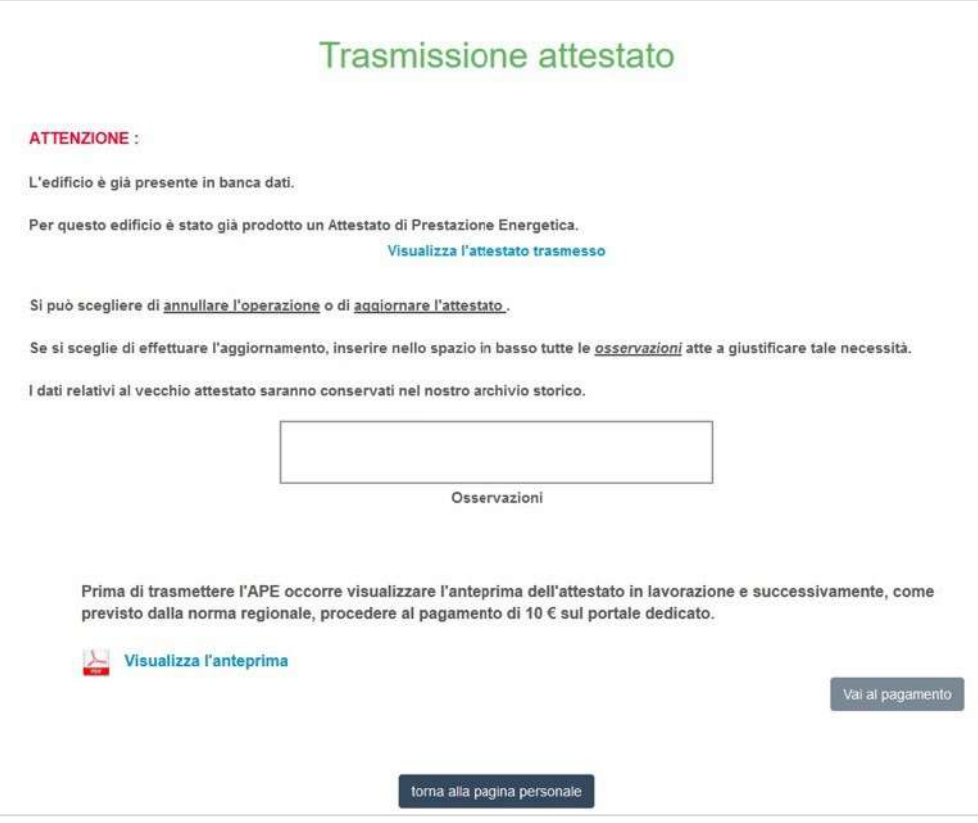

**Figura 18 - Warning per la sostituzione di un APE**

Al termine della procedura di caricamento dell'Ape e di tutti i documenti richiesti, verrà generato un numero di protocollo che identificherà in modo univoco l'avvenuta presa in carico dell'attestato nell'archivio della Regione Puglia.

Si precisa che un APE trasmesso e **NON** ancora inviato e presente in quelli **IN LAVORAZIONE può essere duplicato, modificato e annullato dal certificatore** senza alcun problema e senza controlli sui dati castali e tecnici.

Nel caso di un **APE già TRASMESSO e INVIATO alla Regione, con dati TECNICI ERRATI, il certificatore potrà SOSTITUIRE tale APE con una procedura dedicata che comporta un nuovo pagamento.** Risulteranno quindi dal sistema sia l'APE sostituito che l'APE successivamente inviato e quindi in corso di validità.

Si precisa che **un certificatore che abbia inviato un APE con dati CATASTALI ERRATI NON PUO' ELIMINARLO NE SOSTITUIRLO, con la procedura suddetta. In tale caso è OBBLIGATORIO richiedere alla Regione Puglia attraverso l'indirizzo info.apepuglia@regione.puglia.it di eliminare dal sistema l'APE in oggetto e procedere con la trasmissione e invio di un nuovo APE con i dati catastali corretti.** 

Nel caso in cui un **APE in corso di validità sia presente nel sistema APEPUGLIA e necessiti di essere AGGIORNATO con NUOVI DATI TECNICI,** il certificatore potrà procedere con la trasmissione del nuovo APE.

Il sistema APEPUGLIA accetterà il nuovo APE segnalando la presenza di un APE con gli stessi dati catastali e richiederà se si vuole **SOSTITUIRLO**. **Il certificatore dovrà procedere quindi con la SOSTITUZIONE come scritto nel paragrafo precedente e relativo pagamento.** 

**Infine si informano i certificatori che nel corso della procedura di trasmissione dell'APE la piattaforma, prima di accettare l'APE trasmesso nella area di lavorazione, compie un serie di controlli sulla struttura del file XML trasmesso dal certificatore.** 

**Qualora sia la struttura sia alcuni dati di pertinenza georeferenziata dell'APE stesso che la struttura XSD non siano conforme alla normativa vigente (versione base n.12, versione estesa n.5), il sistema non accetterà l'APE trasmesso.** 

**Si precisa che un ulteriore controllo effettuato dalla piattaforma riguarda le generalità del certificatore stesso**.

I certificatori potranno trovare ulteriori informazioni sulle pagine informative del sito, e le FAQ e dall'homepage è possibile visualizzare il video prodotto a supporto dell'utilizzo del sistema.

# **2. PER I NOTAI, CITTADINI E ALTRI UTENTI**

Per permettere l'accesso al certificato APE in formato elettronico, e ai documenti allegati è sufficiente utilizzare il QR code presente nella quarta pagina del certificato. Cliccando (o scansionando) il QR code si accede ad una pagina interna, dove, una volta inserito il codice identificativo, permette di poter visionare ATTESTATO, LIBRETTO e XML.

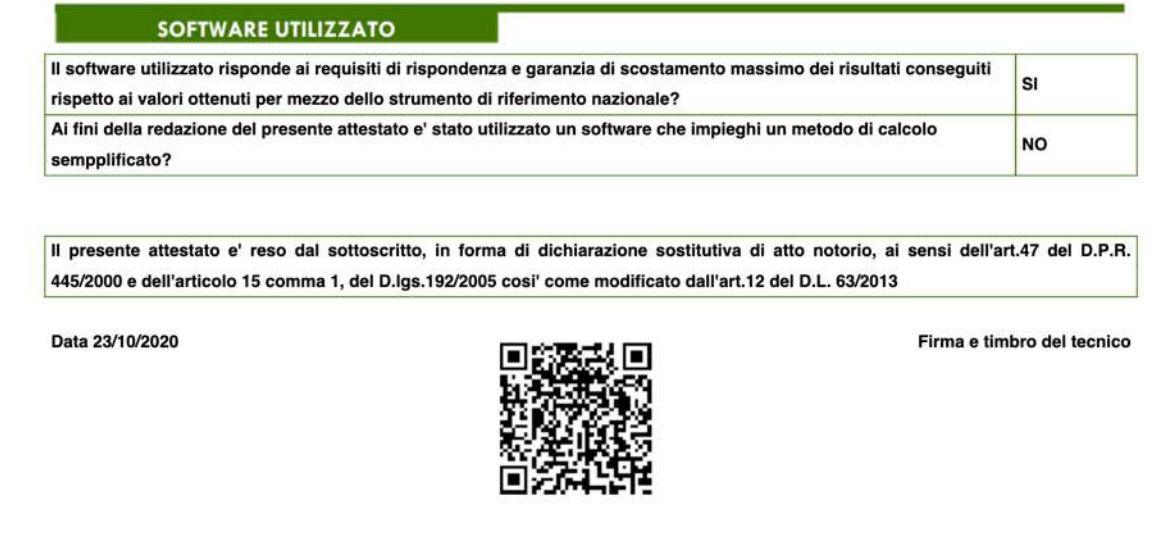

# **Figura 19 – Codice QR per accedere alla pagina riservata**

# **NOTE OPERATIVE**

Per un uso corretto del sistema occorre abilitare il browser all'uso del linguaggio Javascript.

La posta elettronica certificata (PEC), usata dal soggetto certificatore ai fini della registrazione, è utilizzata dal sistema per l'identificazione dell'utente e deve quindi essere personale.

E' sconsigliato quindi l'utilizzo di indirizzi PEC associate a studi professionali o società, e quindi accessibili a più soggetti.

Infine, occorre assicurarsi che la propria casella di posta sia configurata in modo da accettare anche messaggi di posta elettronica non certificata, in la casella di posta **info.apepuglia@regione.puglia.it**, istituita per l'assistenza in fase di registrazione o trasmissione APE, è caselle di posta ordinaria.

Le richieste di assistenza e informazioni, indirizzate alla piattaforma APE PUGLIA a mezzo mail, dovranno essere inoltrare con **EMAIL ORDINARIA**.

Il sito APEPUGLIA rispetta la recente normativa vigente in materia di Privacy dell'utenza.

# Ambienti di lavoro consigliati:

Browser: "Mozilla Firefox 55.0.1 *o successivi*", "Google Chrome 2.8.0 *o successivi*", "Internet Explorer 11.0.1 *o successivi* ".